# **EAC**

# АДАПТЕР<br>«КОДОС АД-07»

Руководство по эксплуатации

# **Адаптер «КОДОС АД-07»**

# СОДЕРЖАНИЕ

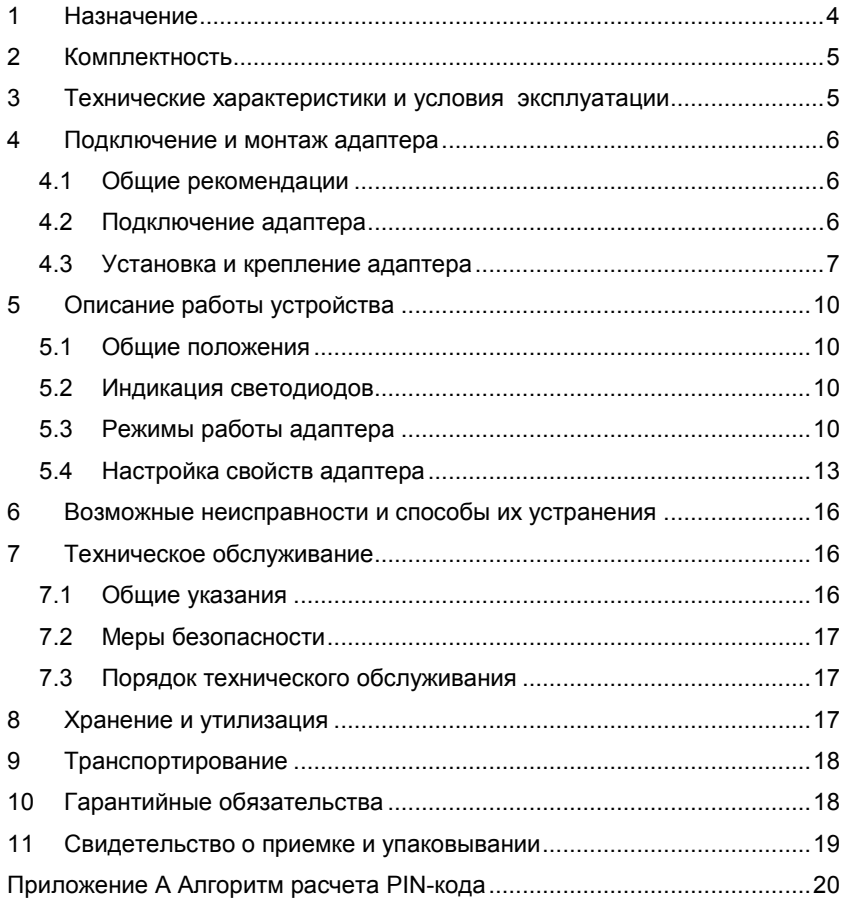

Условные обозначения, применяемые в документе

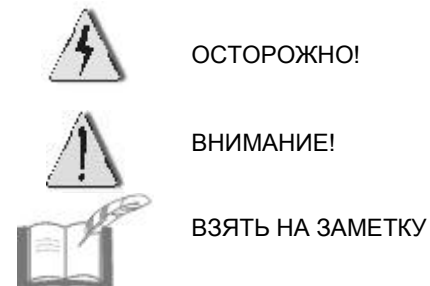

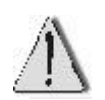

 *В связи с постоянным стремлением производителя к совершенствованию изделия, возможны отдельные несоответствия между изделием и настоящим руководством по эксплуатации, не влияющие на применение изделия.*

*Предприятие-изготовитель оставляет за собой право на изменение комплектации изделия и изменение его характеристик без предварительного уведомления.*

Адаптер «КОДОС АД-07» соответствует требованиям технического регламента ТР ТС 020/2011 и имеет декларацию о соответствии **ЕАЭС № RU Д-RU.АД65.В.00312.**

Система менеджмента качества соответствует требованиям ГОСТ ИСО 9001-2015 (ISO 9001:2015) и имеет сертификат соответствия **№ ЕК.RU.ООС.СМК-00184**.

# <span id="page-3-0"></span>**1 Назначение**

**Адаптер «КОДОС АД-07»**, далее по тексту – адаптер (см. рисунок 1), предназначен для преобразования данных, переданных по протоколам «Wiegand-26», «Wiegand-32», «Wiegand-34», «Wiegand-4», «Wiegand-6-HID», «Wiegand-6 Rosslare», «Wiegand-8», «Wiegand-8- Motorola», в данные специализированного протокола системы контроля доступа «КОДОС» (далее по тексту – протокол «КОДОС»).

Применяется для подключения как считывателей без клавиатуры, так и считывателей со встроенной клавиатурой, работающих по данным протоколам (например, PARSEC PR-А05, PERCo-RP-12W, Rosslare AY-Q65(64), Ironlogik Matrix-IV, HID ProxPro with KeyPad, Parsec PR-EH16) к управляющим устройствам серии «КОДОС».

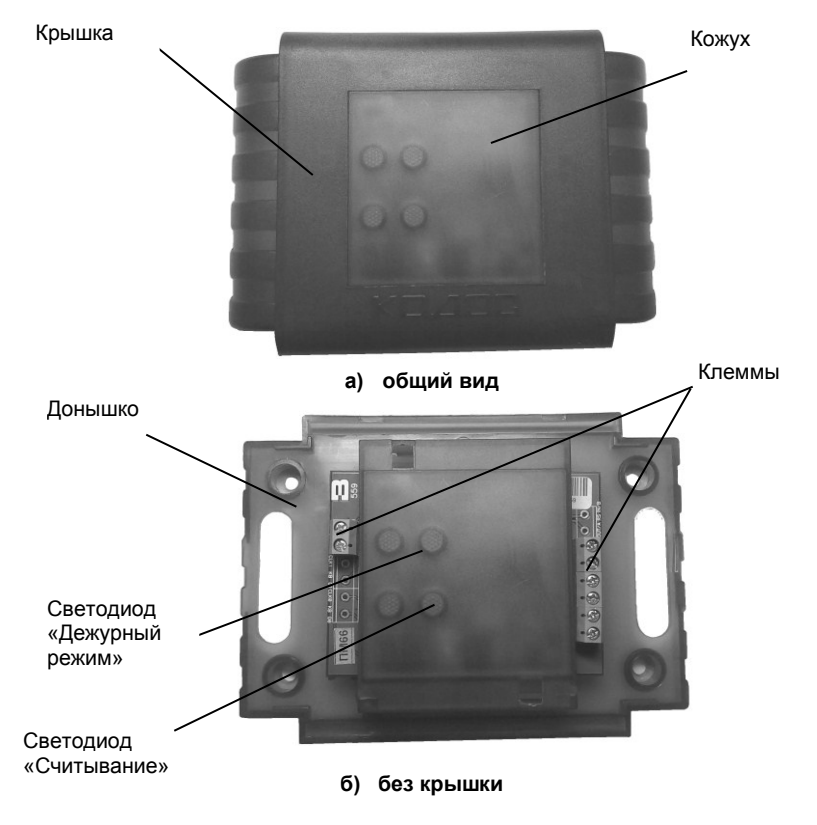

**Рисунок 1 – Внешний вид адаптера**

# <span id="page-4-0"></span>**2 Комплектность**

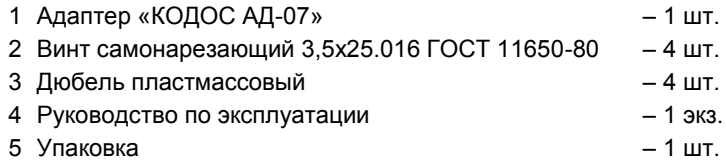

# <span id="page-4-1"></span>**3 Технические характеристики и условия эксплуатации**

#### **Таблица 1 – Основные технические характеристики**

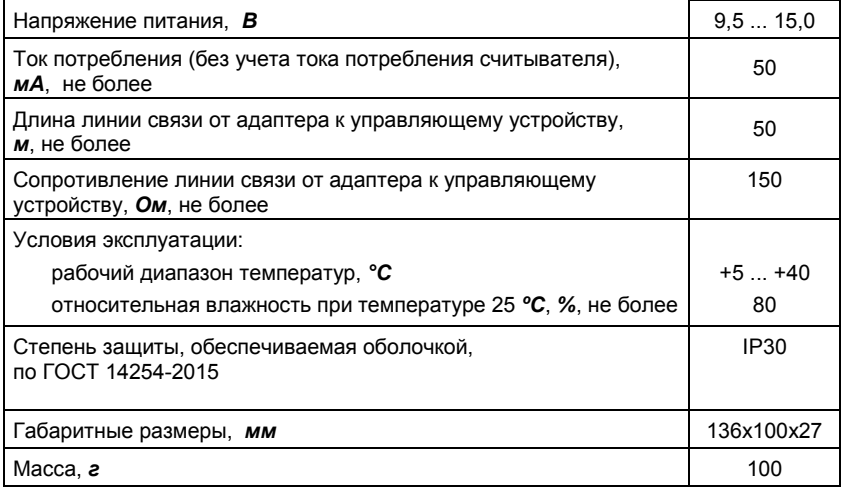

# <span id="page-5-0"></span>**4 Подключение и монтаж адаптера**

4.1 Общие рекомендации

<span id="page-5-1"></span>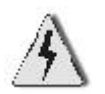

 *Все монтажные, настроечные и ремонтные работы производить только при отключенном питании.*

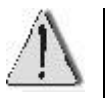

- *В линии связи с контроллером витую пару НЕ применять.*
- *Выбор проводов и способов их прокладки должен производиться в соответствии с требованиями ПУЭ, СНиП 3.05.06.85 и НПБ 88-2001.*
- *Во избежание выхода из строя соединительных клемм адаптера не применяйте чрезмерных усилий при затягивании винтов.*
- 4.2 Подключение адаптера

<span id="page-5-2"></span>Маркировка и назначение клемм, а также рекомендации по выбору типа проводов соединительных линий приведены в таблице 2.

На рисунке 2 приведена схема подключения адаптера.

В качестве управляющего устройства в данном варианте подключения изображен контроллер доступа «КОДОС ЕС-202».

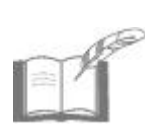

*Экранирующие оплетки кабелей, соединяющих адаптер с контроллером и считывателем, подключаются к клемме GND адаптера. Противоположные концы оплеток не подключать.*

*Адаптер может быть подключен к любой из групп клемм, предназначенных для подключения считывателей («Clk1» … «D1», «Clk2»… «D2»).*

#### **Таблица 2 – Маркировка и назначение клемм адаптера, рекомендуемый тип провода**

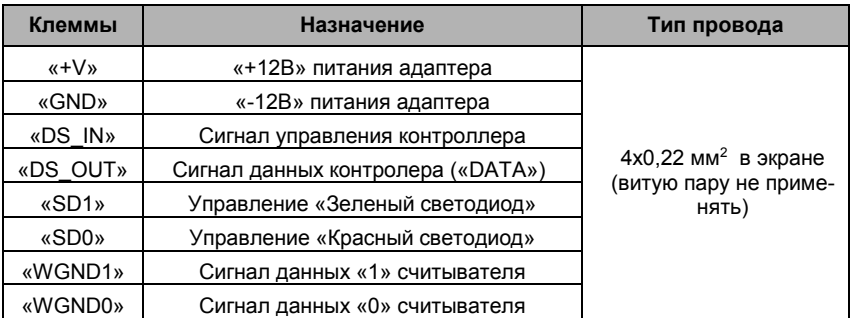

# **Адаптер «КОДОС АД-07»**

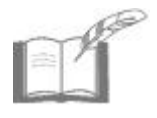

*В помещениях, где электромагнитные поля и наводки превышают уровень, установленный ГОСТ Р 51318.14.1-99, соединительный провод должен быть защищен путем прокладывания его в металлических трубах, коробах и т.д., которые должны быть заземлены.* 

*При невозможности использования экранированных коробов, допускается для подключения изделия применить провод с двойным экраном (например, PX22CH04). При этом внутренний экран подключить по схеме, приведенной на рисунке 3, а внешний – заземлить.*

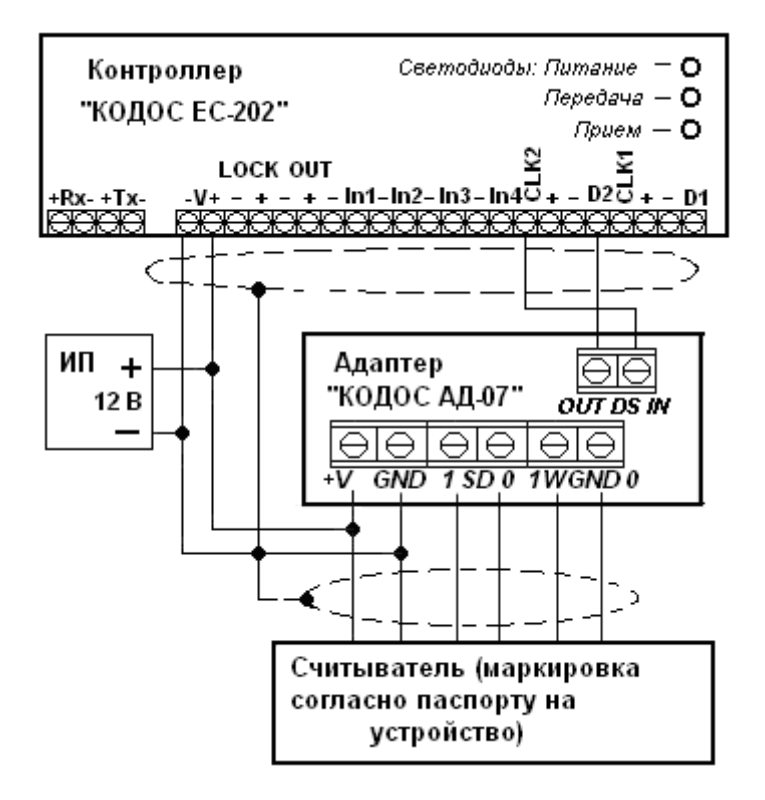

**Рисунок 2 – Схема подключения адаптера**

#### 4.3 Установка и крепление адаптера

<span id="page-6-0"></span>Адаптер рекомендуется устанавливать так, чтобы исключить несанкционированный доступ к нему посторонних лиц. Вместе с тем, доступ к адаптеру не должен быть слишком затруднен.

Адаптер может быть установлен на поверхность любого типа.

Для крепления устройства в комплекте поставки имеются самонарезающие винты и дюбели (для крепления на бетонную или кирпичную поверхность).

Расстояния между отверстиями для установки адаптера приведены на рисунке 3. Диаметры крепежных отверстий – 4 мм.

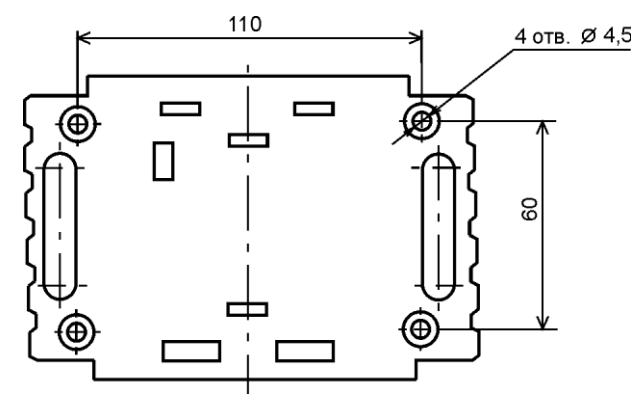

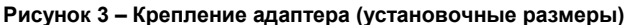

Рекомендуемый порядок монтажа при установке адаптера:

а) Снять с изделия крышку (рисунок 4);

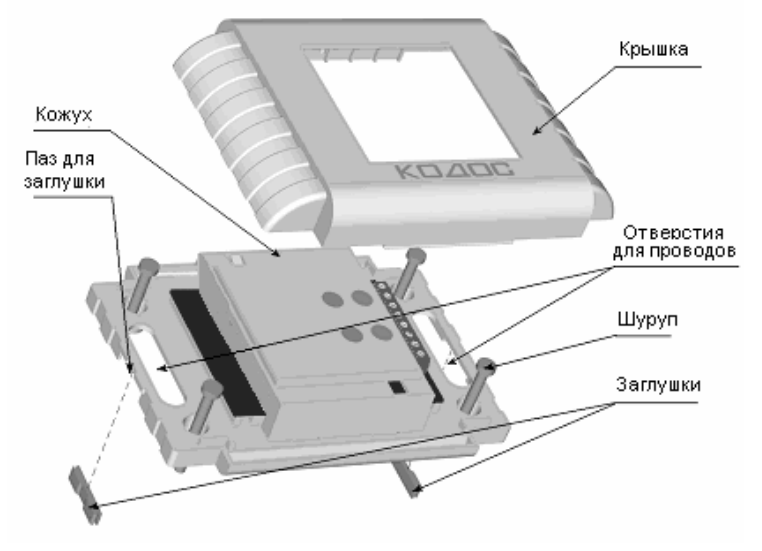

**Рисунок 4 – Крепление адаптера (положение клемм и светодиодов показано условно)**

б) Аккуратно извлечь защелки (рисунок 5) и снять кожух (рисунок 3);

в) Установить джамперы (рисунок 6, рисунок 7) в нужное положение;

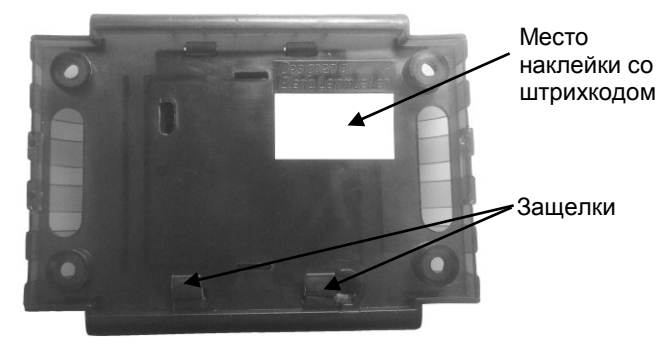

**Рисунок 5– Вид адаптера снизу**

- г) Закрыть кожух, установить защелки;
- д) Прикрепить адаптер к стене. Для этого:
- разметить отверстия на стене в соответствии с рисунком 3;

– просверлить в стене четыре отверстия диаметром под выбранный дюбель;

– запрессовать дюбели в отверстия;

– в случае если провода подходят сбоку адаптера (например, из короба или гофрированного шланга), снять заглушки (рисунок 4);

– через отверстия для проводов (если провода идут из стены) или через пазы для заглушек и отверстия для проводов (в случае, если провода подходят сбоку) (рисунок 4), протянуть провода к кожуху адаптера;

– зафиксировать адаптер шурупами, рекомендуемая длина шурупов – 25 ... 30 мм;

- подключить соединительные провода к клеммам адаптера;
- излишки провода убрать в стену или внутрь короба;
- закрыть крышкой кожух адаптера.

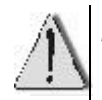

*Для предотвращения случайного открытия кожуха не следует вынимать предохранительные защелки, расположенные с обратной стороны кожуха.*

# <span id="page-9-0"></span>**5 Описание работы устройства**

#### 5.1 Общие положения

<span id="page-9-1"></span>Адаптер производит преобразование сигналов считывателей, работающих по протоколам «Wiegand» (сигнал данных «1», сигнал данных «0», управление зеленым светодиодом считывателя, управление красным светодиодом считывателя) в сигналы специализированного протокола «КОДОС» (сигнал данных «DATA», сигнал управления «CLK»).

Это позволяет применять считыватели протоколов «Wiegand» с управляющими устройствами серии «КОДОС» (контроллерами доступа, панелями индикации, приборами приемно-контрольными охраннопожарными и др.).

#### 5.2 Индикация светодиодов

<span id="page-9-2"></span>Адаптер, при помощи светодиодов «Дежурный режим» и «Считывание» (см. рисунок 1), находящихся на лицевой стороне корпуса, по командам с управляющего устройства индицирует работу считывателей по протоколам «Wiegand»:

а) при нахождении считывателя в дежурном режиме на нем непрерывно светится красный индикатор, а на адаптере непрерывно светится красный светодиод «Дежурный режим»;

б) при поднесении к считывателю запрещенного или неизвестного кодоносителя на нем мигает красный индикатор, а на адаптере мигает зеленый светодиод «Считывание» (светодиод «Дежурный режим» продолжает светиться красным);

в) при поднесении к считывателю разрешенного кодоностителя на нем непрерывно светится зеленый индикатор, а на адаптере непрерывно светится зеленый светодиод «Считывание» (светодиод «Дежурный режим» в этот момент гаснет).

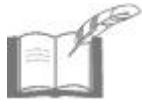

*Для обеспечения работоспособности считывателей, имеющих входы управления световой индикацией, отличные от указанных в таблице 2, необходимо проконсультироваться со службой технической поддержки предприятия-изготовителя.*

#### 5.3 Режимы работы адаптера

<span id="page-9-3"></span>Конфигурирование адаптера осуществляется при помощи перемычек (джамперов), устанавливаемых на переключатели Х6 … X11 (см. рисунки 6, 7).

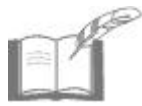

*По умолчанию адаптер поставляется с перемычками, установленными для работы по интерфейсу WIEGAND в режиме «Только карта» (рисунок 6).*

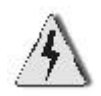

*На плате адаптера имеется также переключатель Х14, предназначенный для проверки устройства в заводских условиях. При эксплуатации адаптера перемычка на Х14 должна быть установлена в положение «вправо».* 

При установке перемычки на переключатель X11 (рисунки 7а и 7б) адаптер автоматически определяет и преобразует сигналы протоколов «Wiegand-26», «Wiegand-32» или «Wiegand-34».

Отличительной особенностью преобразования сигналов по протоколу «Wiegand-26» является необходимость преобразования 3-байтного кода в 4-байтный код по протоколу «КОДОС». В связи с этим недостающий байт добавляется «нулями» в младший байт кода (ХХХХХХ00), если перемычка на Х6 установлена в положение «вниз» (рисунок 7а) и в старший байт (00ХХХХХХ), если перемычка на переключателе Х6 установлена в положение «вверх» (рисунок 7б).

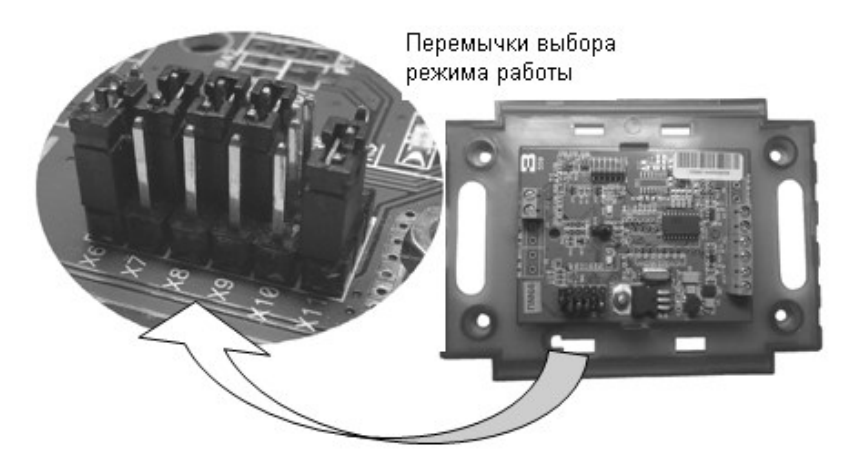

**Рисунок 6 – Расположение перемычек на плате адаптера**

Соответствующее положение перемычки на переключателе Х6 необходимо выбирать в зависимости от требований системы, в которой применяется адаптер.

4-байтный код протоколов «Wiegand-32» или «Wiegand-34» преобразуется также в 4-байтный код по протоколу «КОДОС». Поэтому положение перемычки на переключателе Х6 не критично при работе по протоколу «Wiegand-32» или «Wiegand-34». Она может быть установлена как в положение «вниз», так и в положение «вверх», на работу адаптера это не влияет.

# **Адаптер «КОДОС АД-07»**

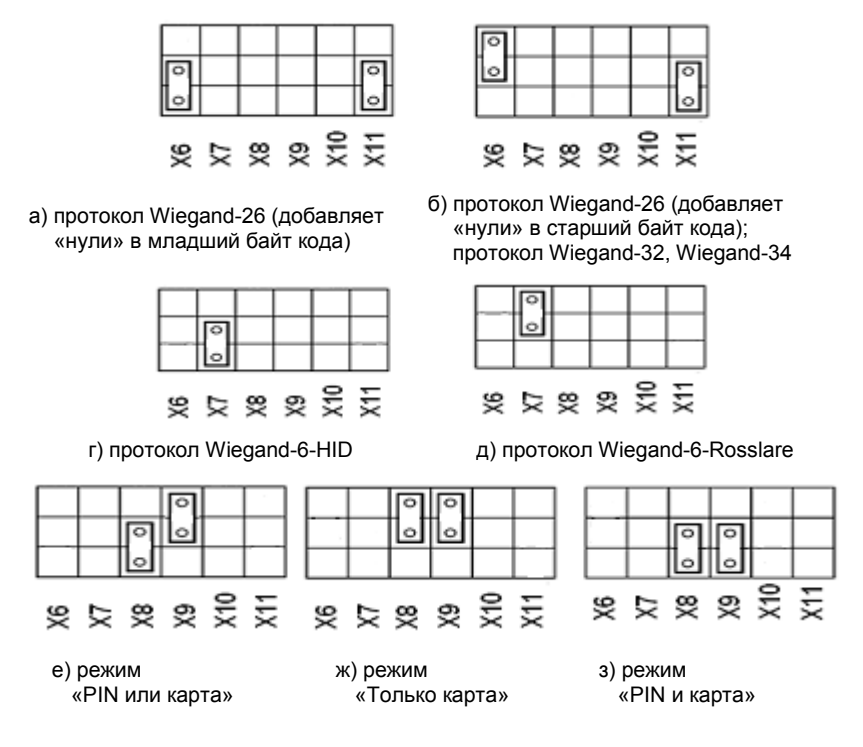

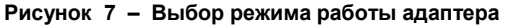

Протоколы «Wiegand-4», «Wiegand-8-Motorola» определяются адаптером автоматически, при этом участия пользователя в настройке не требуется.

Протокол «Wiegand-6» требует настройки пользователем путем установки перемычек на соответствующие переключатели: при установке перемычки на переключатель X7, адаптер преобразует сигналы считывателя с клавиатурой, работающей в стандартах «Wiegand-6-HID» или «Wiegand-6-Rosslare»; при этом используется протокол «Wiegand-6-HID», если перемычка на Х7 установлена в положение «вниз» (рисунок 7г) и протокол «Wiegand-6-Rosslare» если перемычка на переключателе Х7 установлена в положение «вверх» (рисунок 7д).

Адаптер позволяет осуществить три режима контроля доступа:

**– Режим «Только карта»** – в управляющий контроллер передается только код, считанный с кодоносителя. Код, набираемый на клавиатуре, игнорируется.

**– Режим «PIN или карта»** – в управляющий контроллер передается код, набранный на клавиатуре или код, считанный с кодоносителя.

**– Режим «PIN и карта»** – в управляющий контроллер передается код, считанный с кодоносителя, но только в том случае, если на клавиатуре набран определенный код (PIN-код), соответствующий поднесенному кодоносителю.

Конфигурирование адаптера на нужный режим осуществляется перемычками (джамперами), устанавливаемыми на переключатели Х8, X9.

При установке перемычки на переключатель X8 в положение «вниз», а перемычки X9 в положение «вверх», адаптер работает в режиме «PIN или карта» (рисунок 7е).

При установке перемычек на переключатели X8, X9 в положение «вниз», адаптер работает в режиме «PIN и карта» (рисунок 7з).

При установке перемычек на переключатели X8, X9 в положение «вверх», адаптер работает в режиме «Только карта» (рисунок 7ж).

Соответствующее положение перемычки на переключателях Х8, X9 необходимо выбирать в зависимости от требований системы, в которой применяется адаптер.

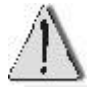

*Устанавливать перемычки иначе, чем описано выше, не допускается. Это приведет к нарушению работы адаптера.*

#### 5.4 Настройка свойств адаптера

<span id="page-12-0"></span>Настройка свойств адаптера производится с помощью «Программы настройки контроллеров» (утилита Contrtools.exe), поставляемой в составе ПО «КОДОС». При этом устанавливается связь с контроллером, управляющим данным адаптером и затем настраиваются свойства адаптера на закладке «Турникет, КД 304».

Для настройки необходимо выполнить следующие действия:

а) установить переключатель «Входной / Выходной» в окне программы:

> 1) в соответствии с подключением к первой («Clk1», «+», «-», «D1») или второй («Clk2», «+», «-», «D2») группе клемм при использовании с контроллерами серии «КОДОС ЕС»;

При подключении к первой группе клемм переключатель устанавливается в положение «Выходной», при подключении ко второй группе – «Входной»;

> 2) в соответствии с расположением считывателя, подключенного к адаптеру, относительно контролируемой точки прохода (снаружи или внутри) – при использовании его с контроллерами серии «КОДОС RC»;

б) в соответствии с разрядностью применяемых кодов установить

в полях «max» и «min» ограничения максимальной и минимальной разрядности (рисунок 8).

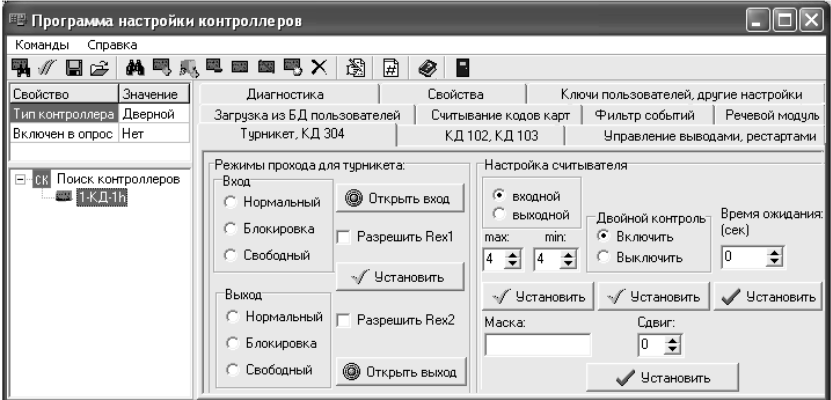

Рисунок 8

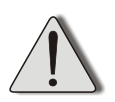

Для занесения значений параметров «Ограничение разрядности (тах, min)», «Двойной контроль», «Время ожидания», «Маска» и «Сдвиг», необходимо после ввода каждого значения нажать соответствующую кнопку «Установить».

Если количество разрядов вводимого кода меньше установленного минимального ограничения, то код не будет считаться введенным, даже если нажата клавиша «#».

Если количество разрядов вводимого кода равно установленному минимальному ограничению или больше установленного минимального ограничения, но меньше установленного максимального ограничения, то после ввода кода на клавиатуре необходимо нажать клавишу «#».

Если количество разрядов вводимого кода равно установленному передача ограничению. TO. кола происхолит максимальному автоматически после его набора.

Если количество разрядов вводимого кода больше установленного максимального ограничения, то автоматически происходит частичная передача введенного кода (передается часть кода, равная максимальному ограничению).

Минимальное и максимальное ограничение на разрядность вводимых кодов устанавливается пользователем, но не может быть меньше 4 и больше 15 разрядов.

в) если применяется режим двойного контроля, включить его установкой переключателя «Двойной контроль: Включить/Выключить» в окне программы:

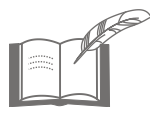

Ввод кода с клавиатуры считывателя, подключенного к адаптеру, следует начинать с нажатия клавиши «\*»

г) установить необходимое время ожидания в соответствующем поле:

В поле «Время ожидания» устанавливается время, в течение которого пользователь должен набрать код.

Если идентификация происходит только при помощи вводимого кода, время набора целесообразно устанавливать на 2-3 секунды больше, чем минимальное количество разрядов в коде.

Если применяется режим двойного контроля, то устанавливается такой интервал времени, чтобы пользователь успел поднести карту и затем набрать код на клавиатуре вручную.

д) установить (при необходимости) значения полей «Маска» и «Сдвиг» для преобразования кода кодоносителя.

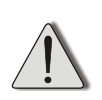

При использовании режима «Двойной контроль»,<br>использование параметра «Маска» (см. ниже) обязательно **При** (т.е. параметр не должен иметь нулевое значение, поле параметра не должно оставаться пустым).

Параметр «Маска» используется в тех случаях, когда необходима шифрация кода (в случае организации контроля доступа особо конфиденциальных зон).

При поднесении к считывателю кодоносителя и ввода с клавиатуры PIN-кода (зашифрованного кода карты) происходит сравнение PINкода и преобразованного реального идентификационного кода карты.

При положительном результате, код карты передается в управляющее устройство для дальнейшей обработки и принятия решения о допуске.

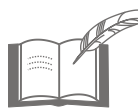

Последовательность ввода PIN-кода и поднесения<br>кодоносителя может быть любая

Параметр «Сдвиг» применяется для уменьшения количества вводимых цифр PIN-кода (в случаях, когда слишком длинная последовательность цифр затрудняет его правильный набор с клавиатуры).

Алгоритм расчета PIN-кода карты в соответствии с ее идентификационным кодом и заданными значениями параметров «Маска» и «Сдвиг» приведен в Приложении А.

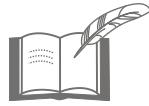

Для упрошения и автоматизации вычислений PIN-кода при использовании маски разработана специальная программа. которая предоставляется заказчику при обрашении в службу технической поддержки.

#### <span id="page-15-0"></span>6 Возможные неисправности и способы их устранения

#### Таблица 3 - Возможные неисправности и способы их устранения

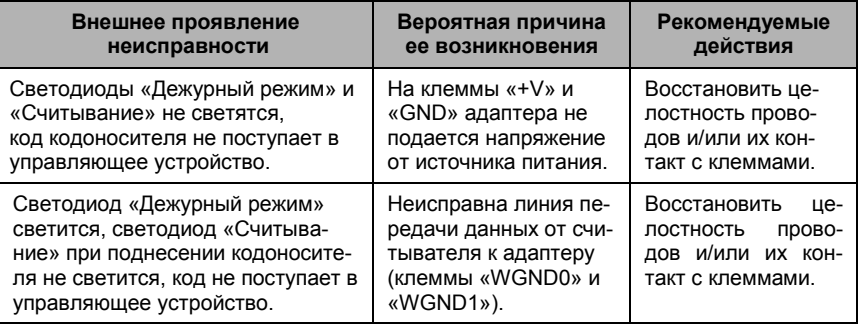

#### <span id="page-15-1"></span>Техническое обслуживание 7

#### 7.1 Общие указания

<span id="page-15-2"></span>Техническое обслуживание (ТО) адаптера производится во время комплексного технического обслуживания системы контроля и управления доступом (СКУД), в которую входит адаптер.

ТО производится в планово-предупредительном порядке, который предусматривает следующую периодичность работ:

- a) ЕТО - ежедневное техническое обслуживание:
- б) ТО-1 - ежемесячное техническое обслуживание;
- ТО-2 полугодовое техническое обслуживание.  $B)$

Работы по ТО должны производиться персоналом, прошедшим специальную подготовку к работе с оборудованием СКУД, и имеющим квалификацию в соответствии с таблицей 4.

ТО устройства производится на месте его эксплуатации.

Работы, при необходимости, производятся при выключенных источниках питания системы (см. таблицу 4), в остальных случаях - без выключения.

#### 7.2 Меры безопасности

<span id="page-16-0"></span>К техническому обслуживанию устройства допускаются лица, изучившие настоящее руководство, а также прошедшие аттестацию по технике безопасности на 3 группу допуска по электробезопаснсти, инструктаж по технике безопасности на рабочем месте

#### <span id="page-16-1"></span>7.3 Порядок технического обслуживания

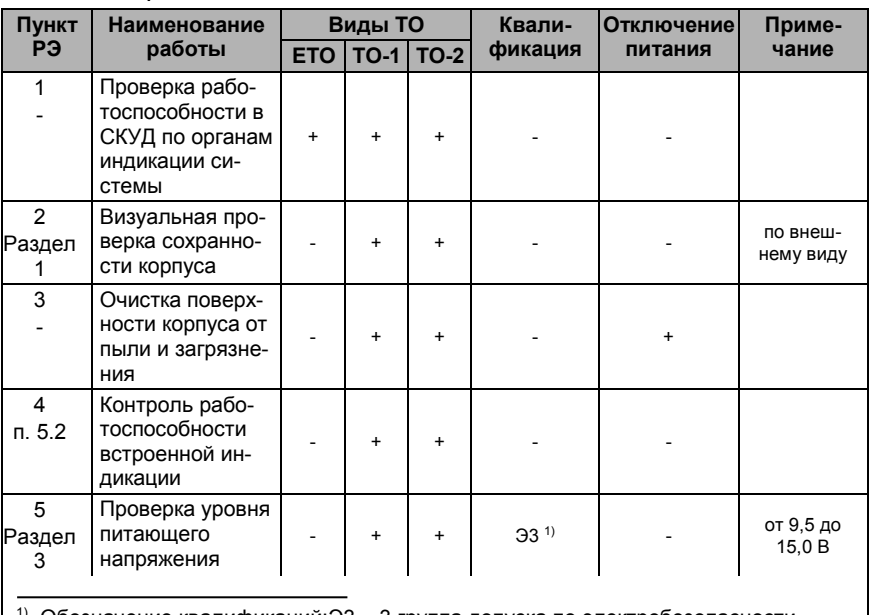

#### **Таблица 4**

<sup>1)</sup> Обозначение квалификаций:Э3 – 3 группа допуска по электробезопасности

### <span id="page-16-2"></span>**8 Хранение и утилизация**

8.1 Адаптер в потребительской таре должен храниться в отапливаемом складском помещении. Температура окружающего воздуха от плюс 5 до плюс 40 °С, относительная влажность до 80 % при температуре плюс 25 °С (условия хранения 1 по ГОСТ 15150-69).

В транспортной таре адаптер может храниться в неотапливаемом складском помещении при температуре окружающего воздуха от минус 50 до плюс 50 °С и относительной влажности до (95 $\pm$ 3) % при температуре плюс 25 °С (условия хранения 4 по ГОСТ 15150-69).

В помещении для хранения не должно быть токопроводящей пыли, паров кислот и щелочей, а также газов, вызывающих коррозию и разрушающих изоляцию.

5.044.04 РЭ

Адаптер в транспортной таре в неотапливаемом складском помещении должен храниться не более трех месяцев, при этом транспортная тара должна быть без подтеков и загрязнений.

При хранении более трех месяцев адаптер должен быть освобожден от транспортной тары.

Максимальный срок хранения – 6 месяцев.

8.2 Утилизацию изделия производить в регионе по месту эксплуатации, в соответствии с ГОСТ 30167-2014 и региональными нормативными документами.

# <span id="page-17-0"></span>**9 Транспортирование**

Транспортирование упакованного в транспортную тару изделия может производиться любым видом транспорта на любые расстояния в соответствии с правилами перевозки грузов, действующими на соответствующем виде транспорта. При этом тара должна быть защищена от прямого воздействия атмосферных осадков.

При транспортировании самолетом допускается размещение груза только в отапливаемых герметизированных отсеках.

Тара на транспортных средствах должна быть размещена и закреплена таким образом, чтобы были обеспечены ее устойчивое положение и отсутствие перемещения.

Условия транспортирования должны соответствовать условиям хранения 5 по ГОСТ 15150-69.

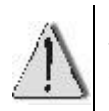

После транспортирования при отрицательных или повышенных температурах непосредственно перед вводом в эксплуатацию адаптер должен быть выдержан не менее 2 часов в нормальных климатических условиях.

# <span id="page-17-1"></span>**10 Гарантийные обязательства**

Изготовитель гарантирует соответствие изделия требованиям действующей технической документации при соблюдении потребителем требований действующей эксплуатационной документации.

Гарантийный срок эксплуатации изделия – 2 года.

Гарантийное обслуживание изделия производится предприятиемизготовителем или сертифицированными ремонтными центрами при соблюдении потребителем условий гарантии, изложенных в гарантийном талоне.

# <span id="page-18-0"></span>**11 Свидетельство о приемке и упаковывании**

Изделие

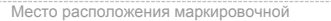

- наклейки с:
- знаками сертификации,
- наименованием изготовителя, страны,
- города,
- наименованием и обозначением изделия, - штрихкодом изделия,
- заводским серийным номером изделия,
	- ID, IMEI, IP
	- датой изготовления

изготовлено и принято в соответствии с ТУ 4372-041-68843684-2016 и признано годным к эксплуатации.

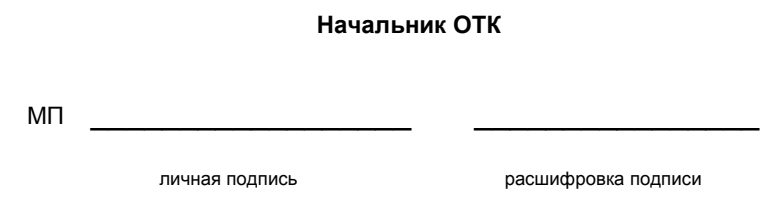

упаковано согласно требованиям, предусмотренным в действующей технической документации.

Упаковщик

личная подпись расшифровка подписи

# Приложение А Алгоритм расчета PIN-кода

<span id="page-19-0"></span>Для присвоения карте PIN-кода в соответствии с ее идентификационным кодом (и в соответствии с заданными значениями параметров «Маска» и «Сдвиг») необходимо выполнить следующие действия:

а) перевести в двоичный (bin) формат идентификационный код карты (в десятичном (dec) или шестнадцатеричном (hex) формате):

> Идентификационный код либо указан на самой карте, либо отображается в управляющей программе или настроечной утилите Contrtools.exe ПО «КОДОС» при поднесении карты к какому-либо считывателю действующей Системы.

> Для преобразования в двоичный формат необходимо воспользоваться калькулятором, имеющим функции преобразования dec => hex => bin, например, калькулятором Windows в инженерном виде.

б) перевести в двоичный формат значение маски;

Количество разрядов в значениях маски и идентификационного кода должно быть равным 32, если получилось меньше необходимо добавить нули перед первой единицей слева.

в) выполнить логическое умножение обоих чисел по каждому разряду. Если значения одинаковые, результатом будет такое же значение, если разные, то 0.

Например, карта имеет код 0191B5EB (hex), или 26326507 (dec), задаем значение маски 307E400 (hex) или 50848768 (dec) тогда при переводе обоих значений в двоичную систему получим:

00000001100100011011010111101011 -- кол карты 00000011000001111110010000000000 -- маска

00000001000000011010010000000000 -- результирующий код (после операции «логическое умножение»).

г) при необходимости уменьшить количество вводимых разрядов результирующего кода применяется сдвиг;

Сдвигом называется отбрасывание некоторого количества разрядов справа. Удалять значащие единицы не рекомендуется, поэтому количество отбрасываемых цифр будет определяться количеством нулей справа до первой значашей единицы.

Таким образом, в вычисленном выше результирующем коде сдвиг будет равен 10, по количеству нулей справа.

Отсюда получается результирующий код:

0000000100000001101001 (bin) => 16489 (dec)

Число 16489 и является PIN-кодом, который должен вводиться с клавиатуры считывателя.

Так как вводимый код должен иметь не менее 4-х знаков, то при меньшем количестве разрядов необходимо либо уменьшить сдвиг, либо изменить маску.